## **Comment mettre à jour l'application de contrôle d'accès sur mon appareil Bluebird?**

L'application SecuTix va se mettre à jour automatiquement via le Google Play Store. Cependant, si elle est utilisée en continu, il faut procéder de la manière suivante:

- **Fermer l'application**
- $\blacksquare$ Lancer le Google Play Store et chercher "SecuTix Access Control"
- Appuyer sur le bouton pour procéder à la mise à jour

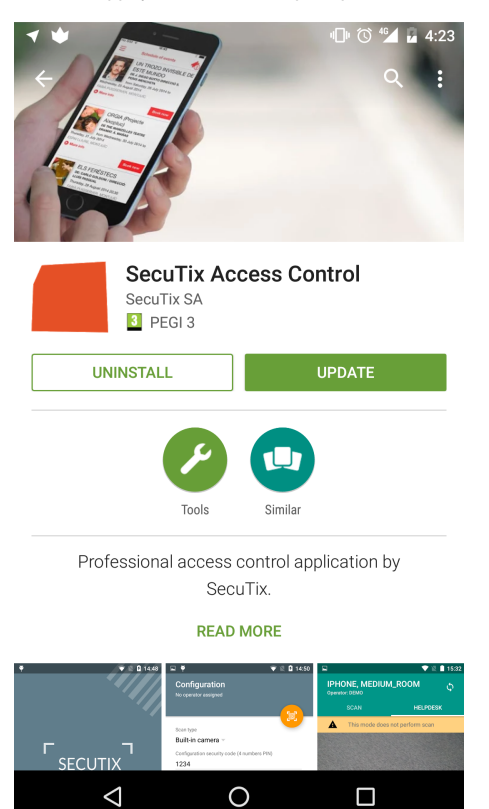